# **Troubleshoot Network Connectivity, Drops and CRC Errors**

# **Contents**

**[Introduction](#page-0-0) [Prerequisites](#page-0-1) [Requirements](#page-0-2)** [Components Used](#page-0-3) **[Background Information](#page-1-0) [Reasons for Bad Frames and CRC Errors](#page-1-1) [Forwarding Mode Behavior \(Cut-Through or Store-and-Forward\)](#page-1-2) [Main Forwarding ASICs Commands for UCS FIs, IOMs, and VIC Cards](#page-2-0) [Related Information](#page-13-0)**

# <span id="page-0-0"></span>**Introduction**

This document describes commands used to troubleshoot network connectivity, drops, and CRC errors within different UCS, FIs, IOMs, and VIC adapters.

# <span id="page-0-1"></span> **Prerequisites**

#### <span id="page-0-2"></span> **Requirements**

This document assumes that you have knowledge of these topics:

- Cisco Unified Computing Systems (UCS) Virtual Interface Card (VIC)
- Cisco UCS B-Series and C-Series servers
- Cisco UCS Fabric extender I/O Module (IOM)
- Cisco UCS Fabric Interconnect (FI)
- Cisco Unified Computing System Manager (UCSM)
- Cisco Unified Computing System Manager (UCSM) Command Line Interface (CLI)
- Intersight Management Mode (IMM)
- Cut-through and store-and-forward switches
- Stomps

#### <span id="page-0-3"></span>**Components Used**

The information in this document is based on these software and hardware versions:

- Cisco UCS Manager version 2. x and later
- Cisco UCS 6200, 6300, 6400, and 6500 Series Fabric Interconnect
- Cisco UCS 2200, 2300, and 2400 Series Fabric extender I/O Module
- Cisco UCS 1200, 1300, 1400, and 1500 Series Virtual Interface Card (VIC)

The information in this document was created from the devices in a specific lab environment. All of the devices used in this document started with a cleared (default) configuration. If your network is live, ensure <span id="page-1-0"></span>that you understand the potential impact of any command.

# **Background Information**

The Cisco UCS Fabric Interconnect is a cut-through switch like the Cisco Nexus 5000 Series Switches. It forwards bad frames like good frames. Bad frames get dropped by the destination server or when they pass through a piece of network equipment that is not cut-through. A CRC check is performed at the end of the frame to determine whether or not a frame has become corrupted. Some switches can drop the frame once they detect a frame is corrupted. Cut through switches make the forwarding decision before they can perform the CRC check. Because of these frames that fail, a CRC check can still be switched by a cutthrough switch. Other switches like the N7K are store and forward switches. Store and forward switches look at the entire frame before they make a forwarding decision. A store and forward switch would drop a frame that failed a CRC check. To understand the architecture (cut-through vs store-forward) of the switches in the topology is imperative. Many times, you need to work your way backward to the source of the CRC error. Refer to this article for more details about cut-through and store-and-forward switches: [Cloud](https://www.cisco.com/site/us/en/products/networking/cloud-networking-switches/index.html) [Networking Switches](https://www.cisco.com/site/us/en/products/networking/cloud-networking-switches/index.html)

**Note**: . If you experience CRC errors on an interface, it does not mean that the interface is the source of the problem.

# <span id="page-1-1"></span>**Reasons for Bad Frames and CRC Errors**

Some of the reasons when you get bad frames and CRC errors can be:

- Bad physical connection; transceiver, copper, fiber, adapter, port expander, and so on.
- MTU Violation
- Received bad CRC stomped from neighboring cut-through switch.

# <span id="page-1-2"></span>**Forwarding Mode Behavior (Cut-Through or Store-and-Forward)**

UCS Fabric Interconnects (similar to Nexus 5000) utilizes both cut-through and store-and-forward switching. Forwarding mode is dependent on the ingress and egress data rate, as shown in Table 1.

**Note:** Cut-through switching can be performed only when the ingress data rate is equivalent to or faster than the egress data rate.

**Table 1** - Forwarding Mode Behavior (Cut-Through or Store-and-Forward) for UCS Fabric Interconnect

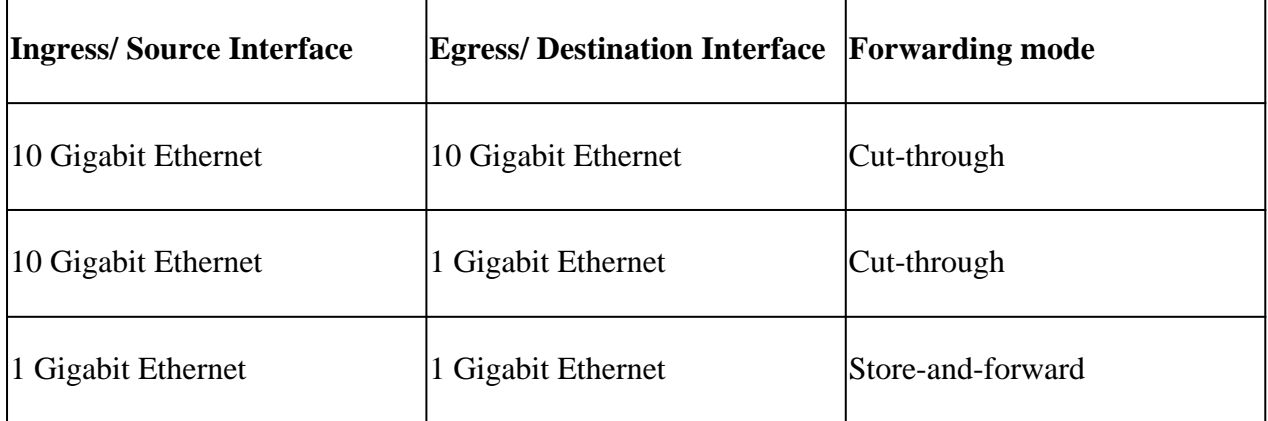

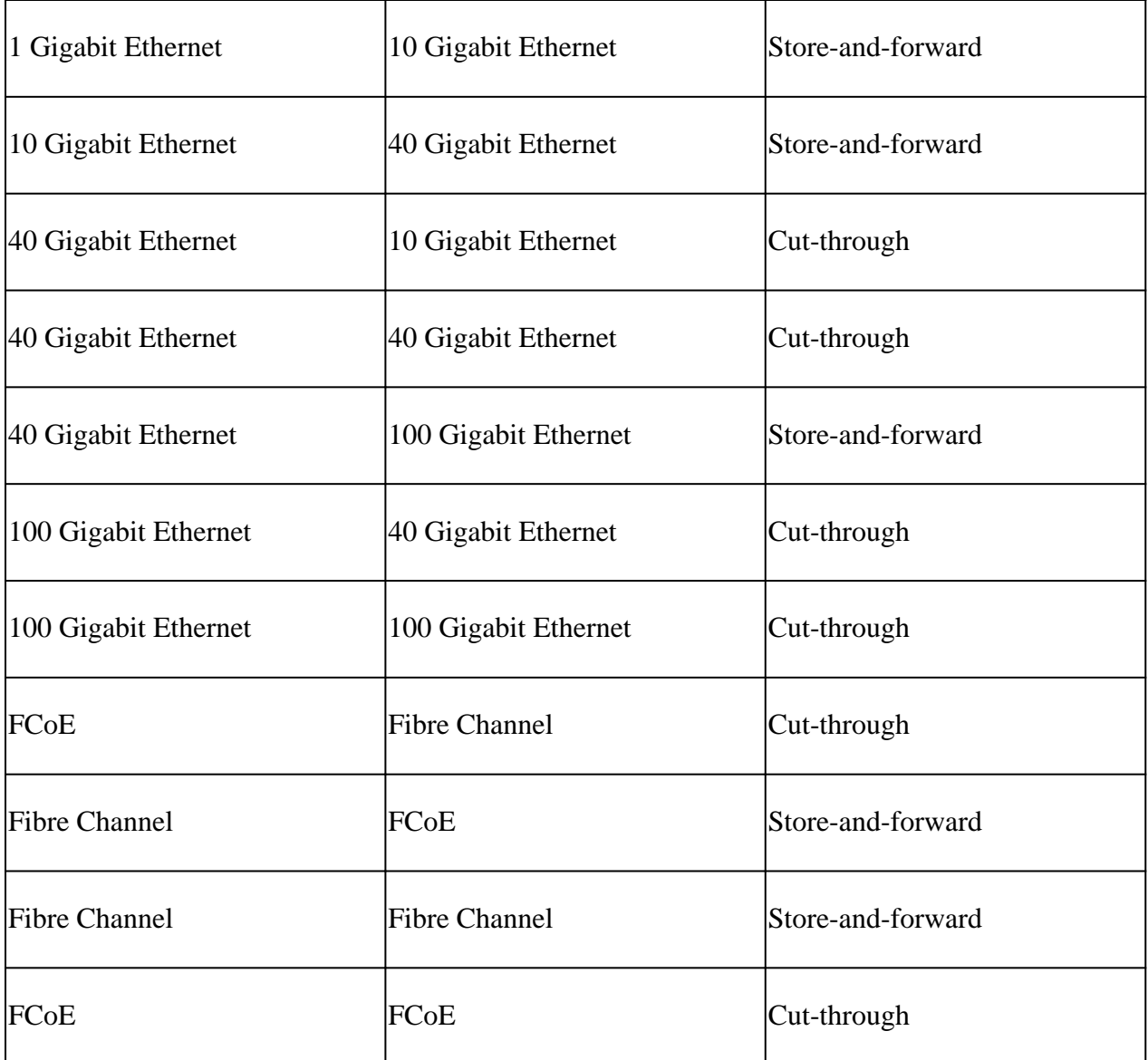

# <span id="page-2-0"></span>**Main Forwarding ASICs Commands for UCS FIs, IOMs, and VIC Cards**

Tables 2 and 3 show the different commands that can be run from the different management endpoints in UCS to determine where the drops are coming from and why they are occurring.

In addition to the ASIC-specific commands mentioned in Table 2, these commands can be run from the UCS FI NXOS shell to look for errors at the receive direction of interfaces:

show interface counters errors

**Table 2** - Main Forwarding ASICs commands for UCS FIs and IOMs

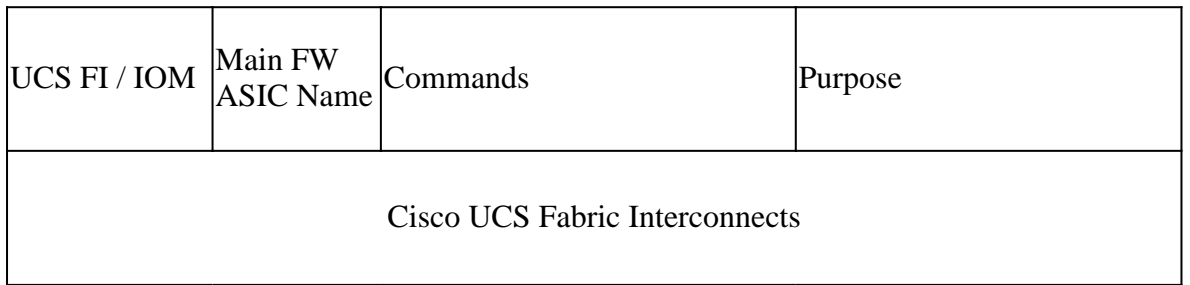

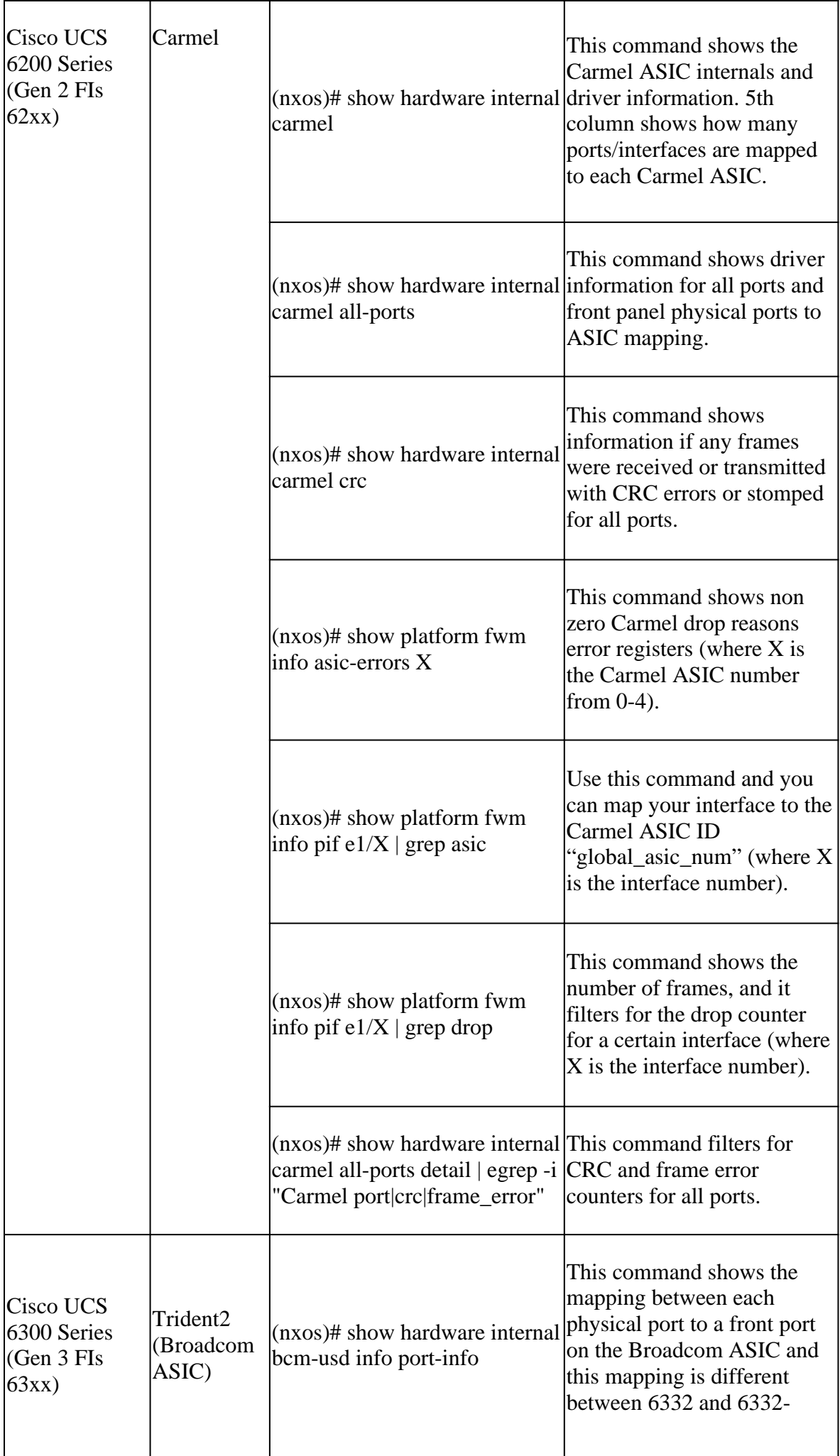

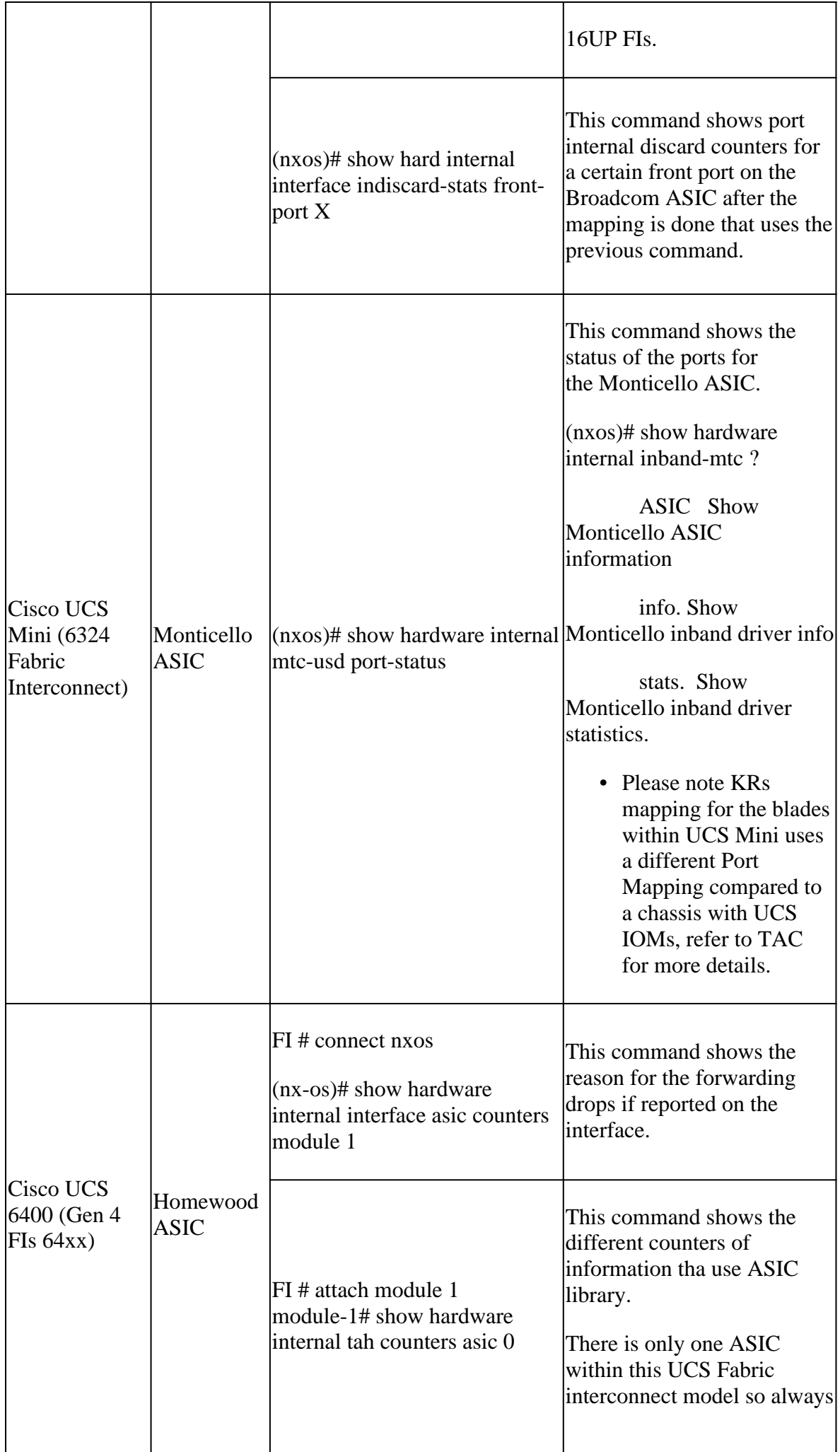

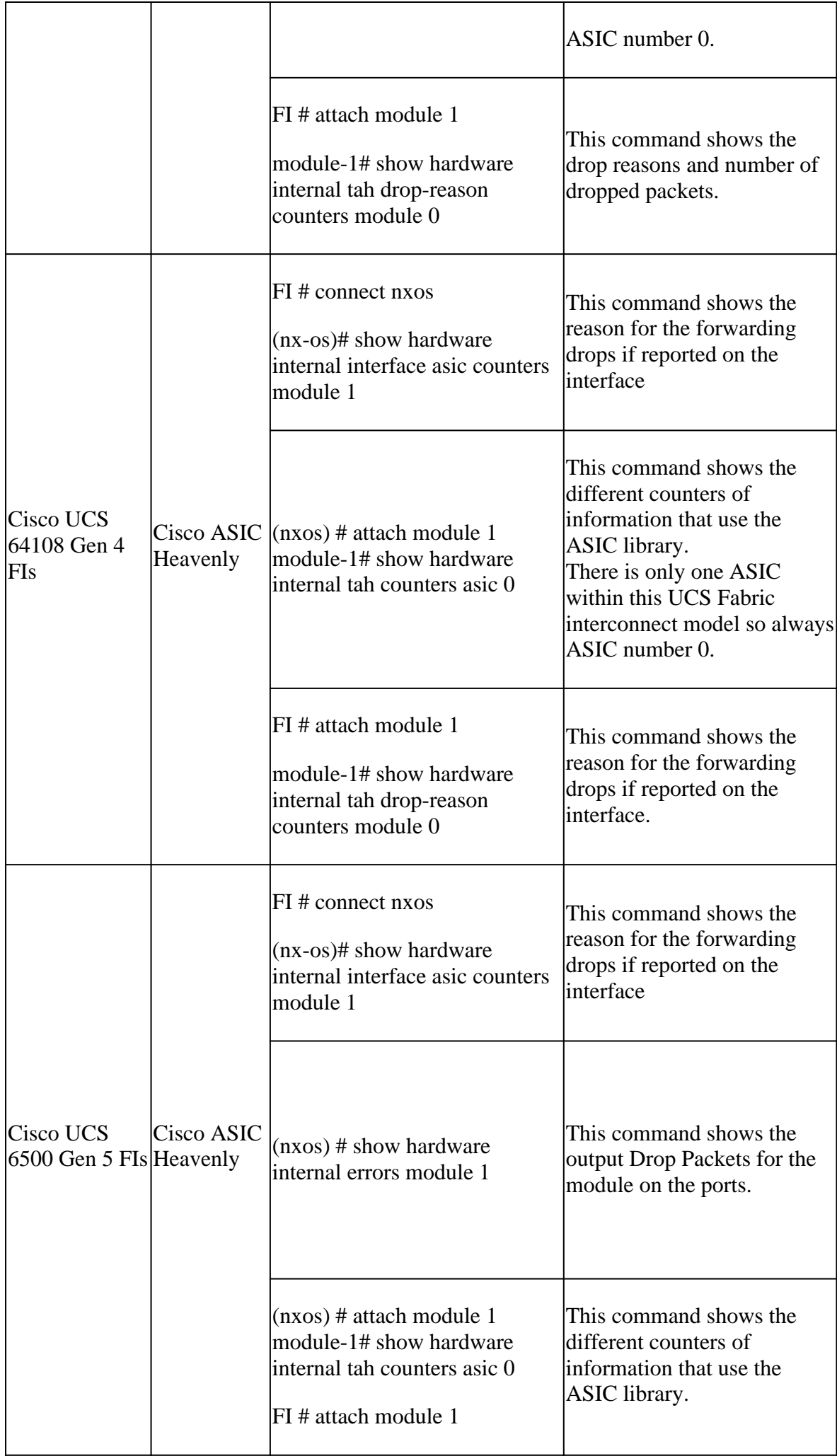

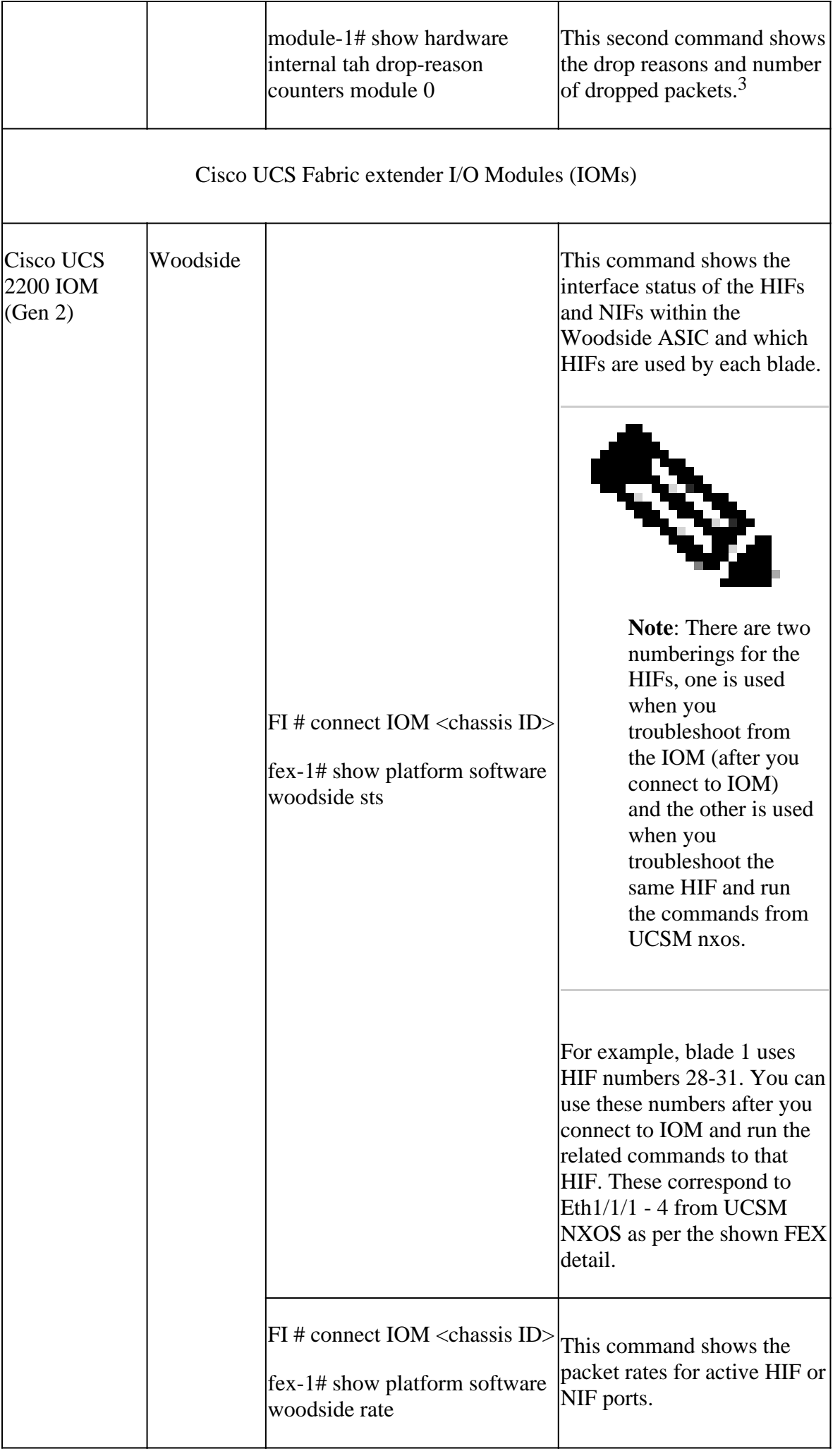

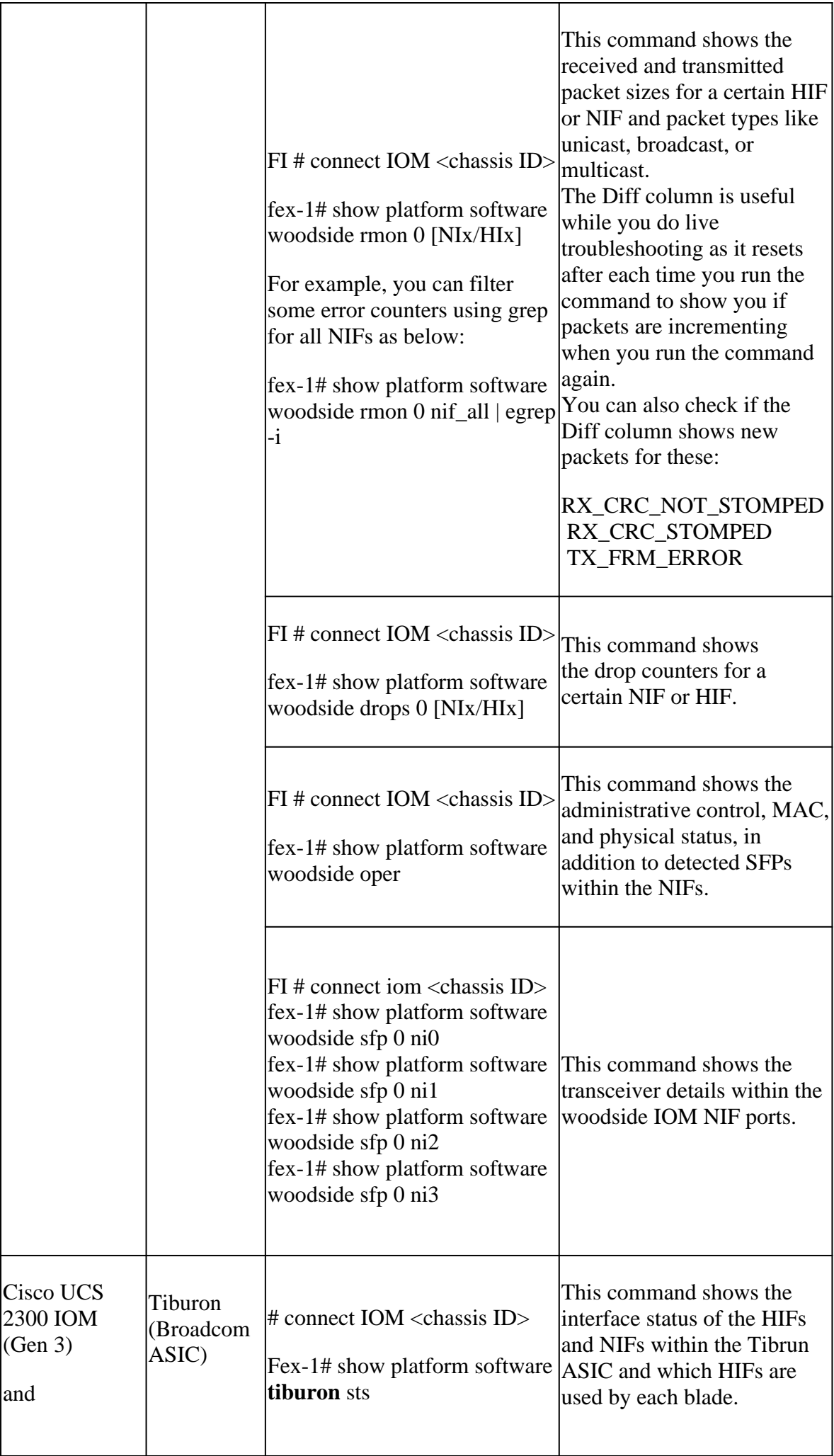

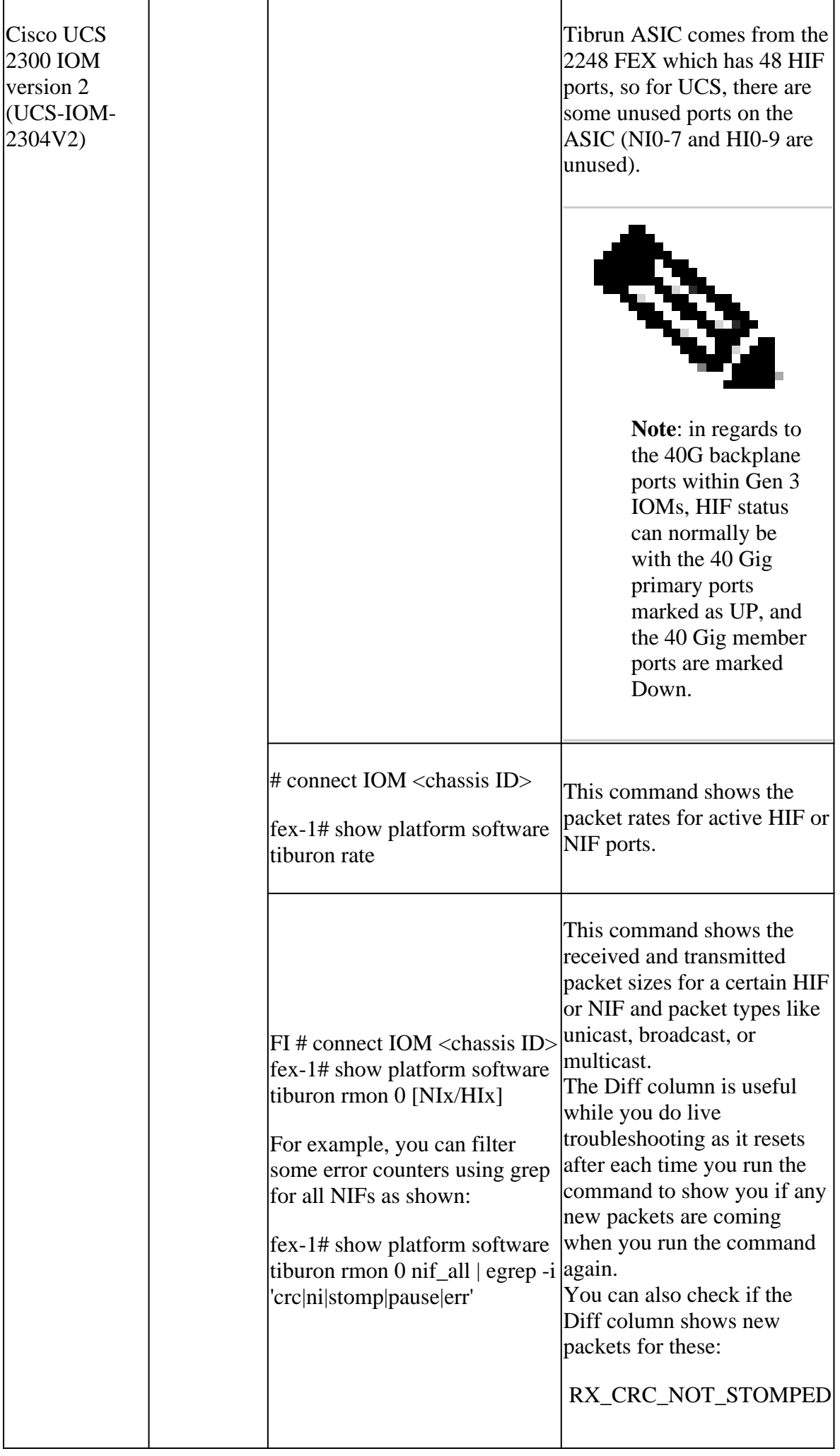

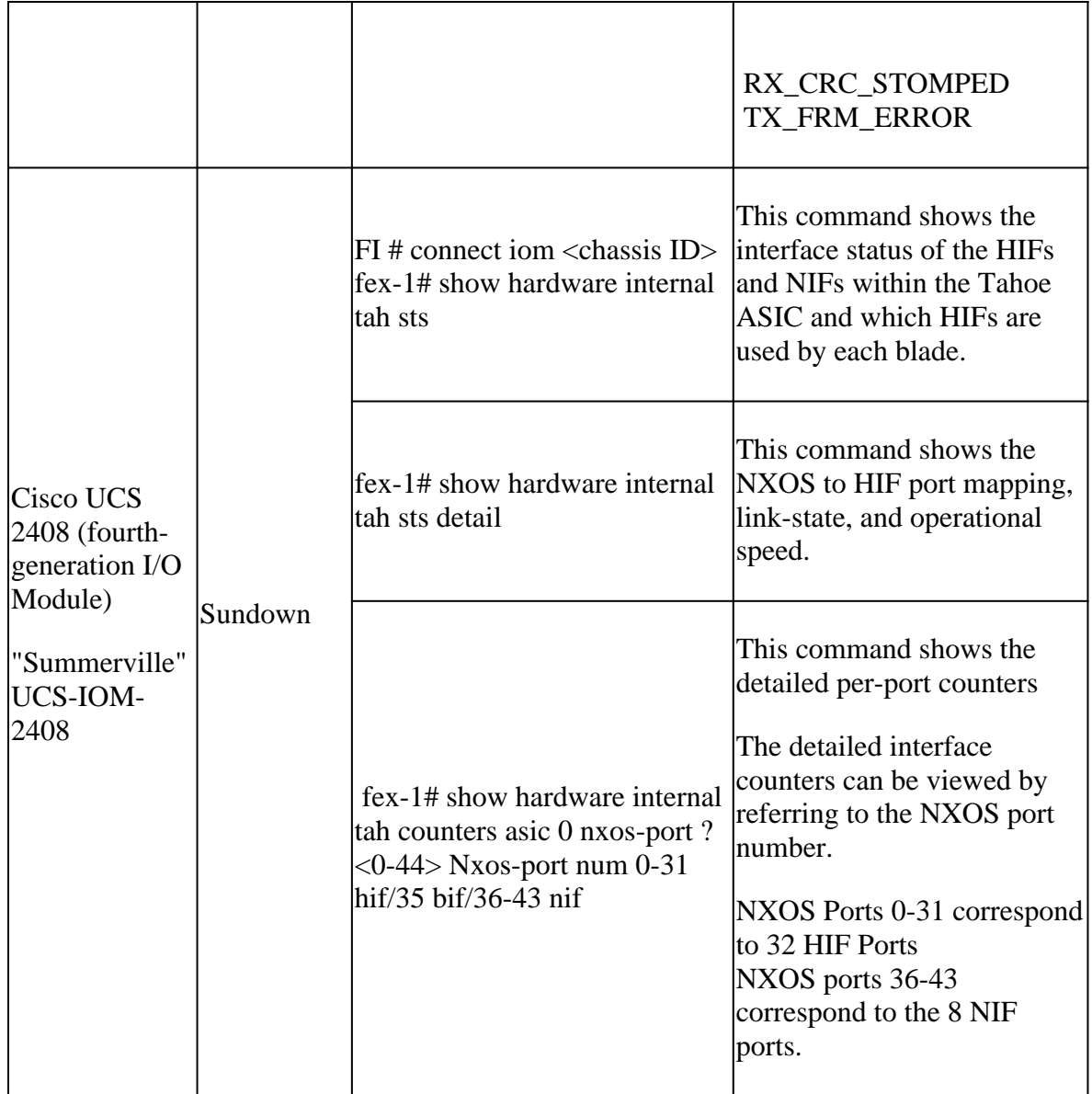

1 End-of-Sale and End-of-Life Announcement for the Cisco UCS 6200 Series Fabric Interconnects: [Cisco](https://www.cisco.com/c/en/us/products/collateral/servers-unified-computing/ucs-b-series-blade-servers/eos-eol-notice-c51-742066.html) [UCS 6200 Series Fabric Interconnects](https://www.cisco.com/c/en/us/products/collateral/servers-unified-computing/ucs-b-series-blade-servers/eos-eol-notice-c51-742066.html)

2 End-of-Sale and End-of-Life Announcement for the Cisco UCS 2100 Series IO Modules: [Cisco UCS 2200](https://www.cisco.com/c/en/us/products/collateral/servers-unified-computing/ucs-c-series-rack-servers/select-ucs-accessories-eol.html) [Series IO Modules](https://www.cisco.com/c/en/us/products/collateral/servers-unified-computing/ucs-c-series-rack-servers/select-ucs-accessories-eol.html)

3 Mode details on some columns of show hardware internal carmel crc command:

- MM rx  $CRC = CRC$  on this link; Problem is L1 issue; Check eye height; shut, no shut; replace cable;
- MM Rx Stomp = STOMP on the remote switch; Go check the same output on the switch across this link;
- FI Rx Stomp = If MM Rx CRC and MM Rx Stomp are blank; L2/policy violation, most commonly MTU violation; Check QoS MTU settings.

4 Sometimes to see the Port mapping on FI 6400/6500 the attach module does not work, to have this addressed please contact a Cisco TAC Engineer.

**Table 3** - The main commands to troubleshoot connectivity, drops, and CRC errors for Cisco UCS VIC cards.

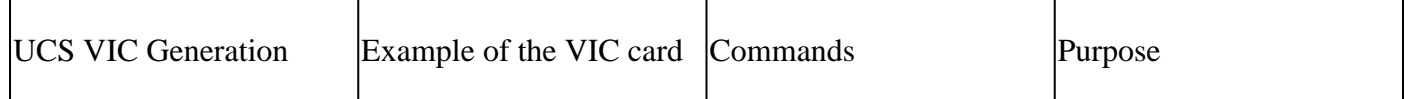

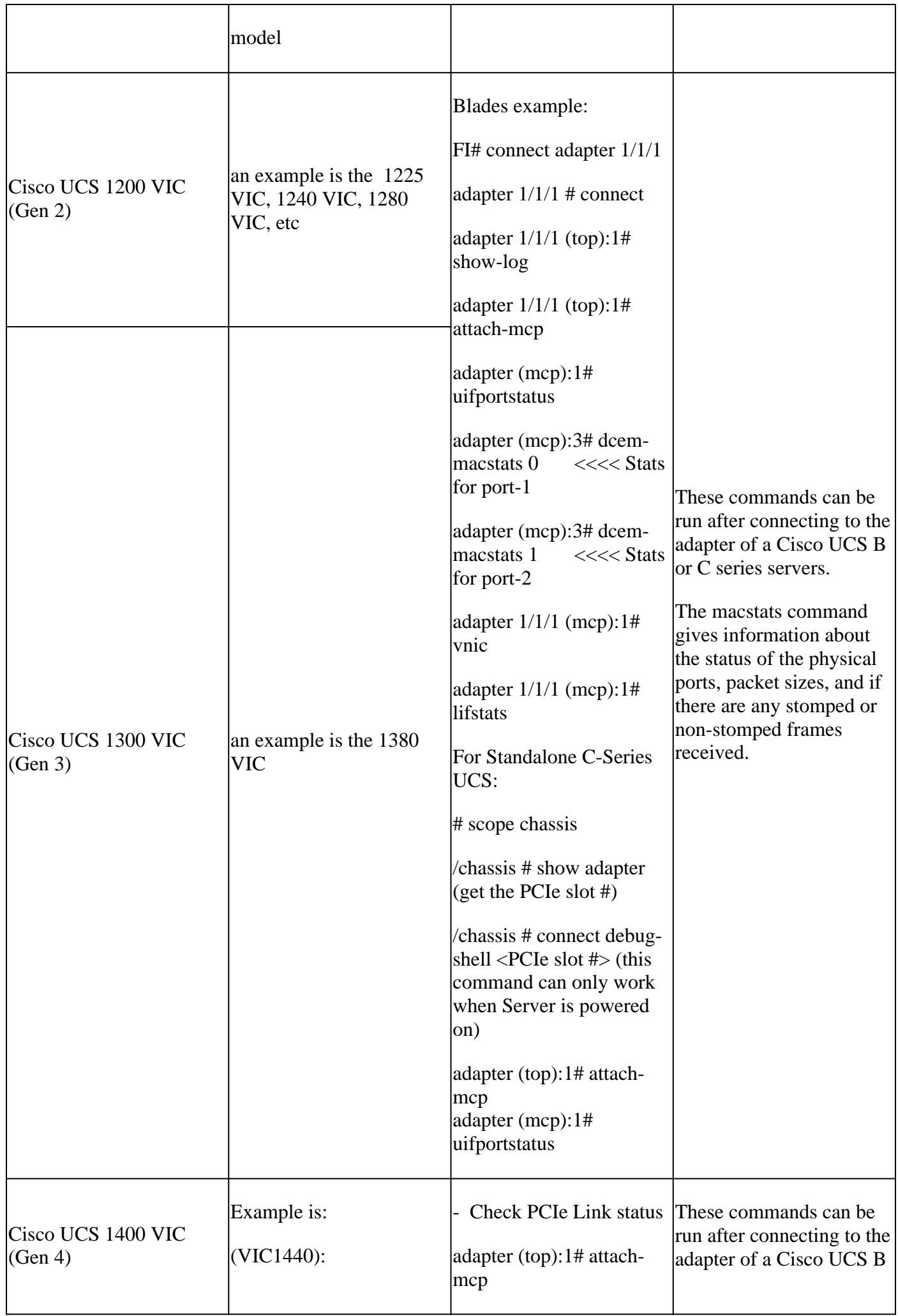

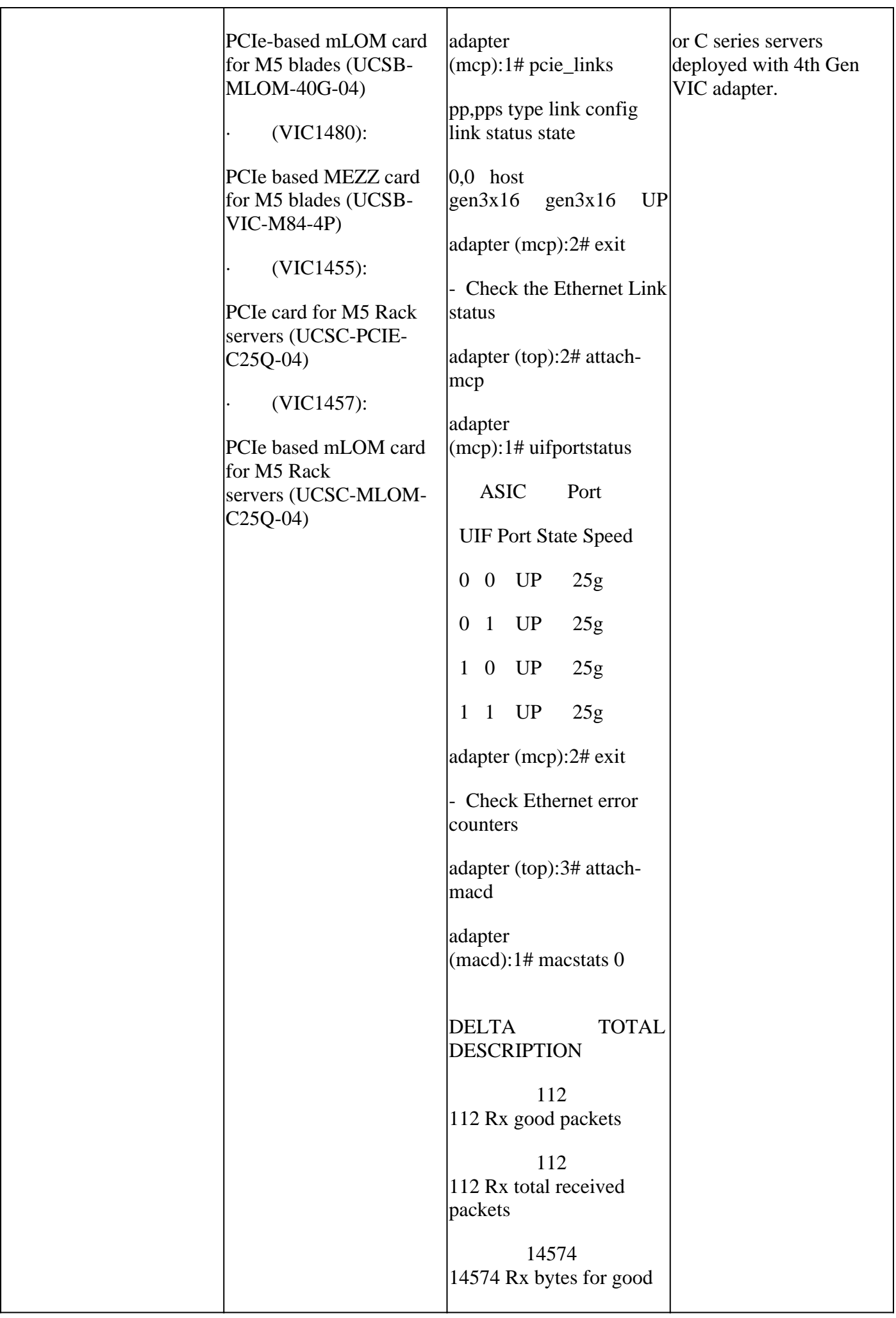

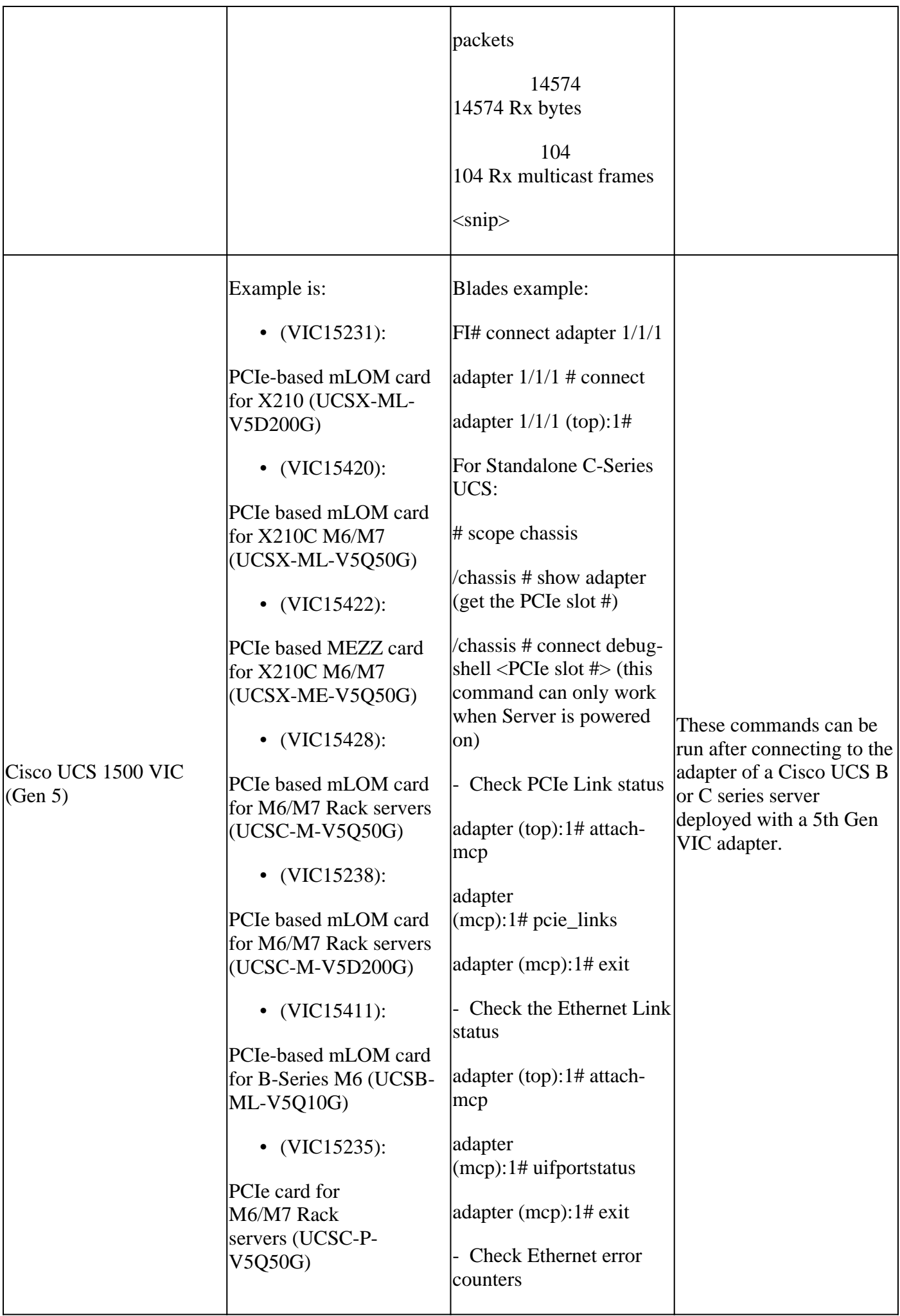

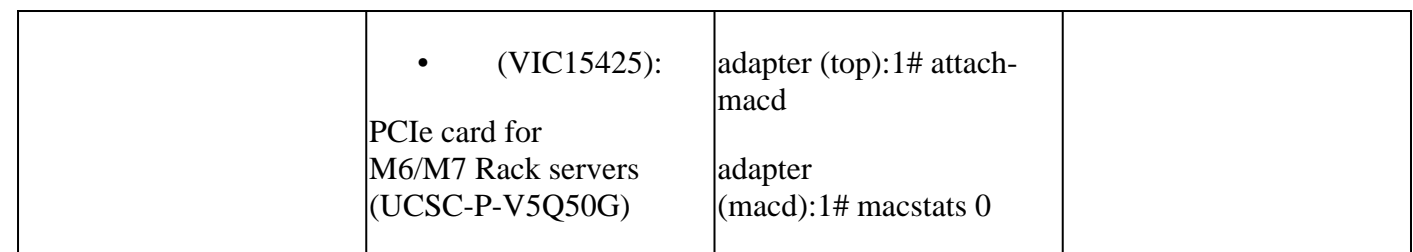

# <span id="page-13-0"></span>**Related Information**

- [Technical Support & Documentation Cisco Systems](https://www.cisco.com/c/en/us/support/index.html?referring_site=bodynav)
- [Need reload mechanism for 2348 FEX when CRC errors are seen](https://tools.cisco.com/bugsearch/bug/CSCuy30027)
- [Cisco UCS Manager CLI User Guides List](https://www.cisco.com/c/en/us/support/servers-unified-computing/ucs-manager/products-installation-and-configuration-guides-list.html)
- [UCS B Series Blade Servers 6200 Spec Sheet](https://www.cisco.com/c/dam/en/us/products/collateral/servers-unified-computing/ucs-b-series-blade-servers/6200_SpecSheet.pdf)
- [UCS B Series Blade Servers 6332 Spec Sheet](https://www.cisco.com/c/dam/en/us/products/collateral/servers-unified-computing/ucs-b-series-blade-servers/6332-specsheet.pdf)
- [UCS B Series Blade Servers 6454 Spec Sheet](https://www.cisco.com/site/us/en/index.html)
- [UCS B Series Blade Servers 6536 Spec Sheet](https://www.cisco.com/c/dam/en/us/products/collateral/servers-unified-computing/ucs-x-series-modular-system/cisco-ucs-6536-fabric-interconnect-spec-sheet.pdf)